# **Sauropol**

## **SAUROPOL**

<span id="page-0-1"></span>Purpose and History of Sauropol

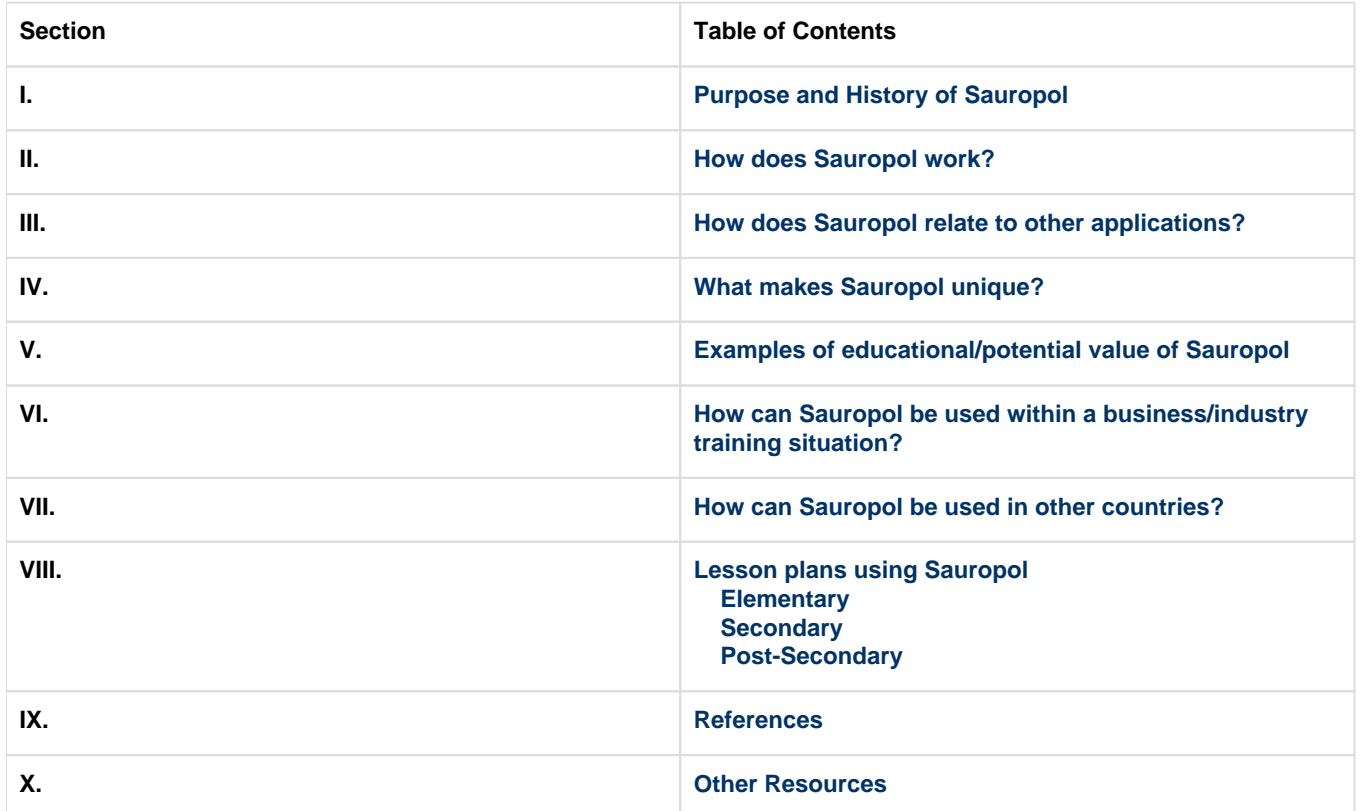

## <span id="page-0-0"></span>**I. Purpose and History of Sauropol**

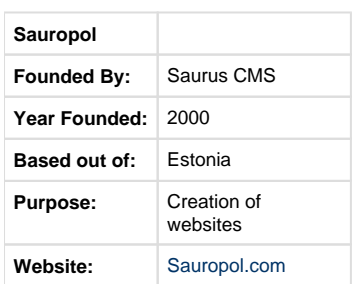

## **Purpose of Sauropol**

 Sauropol is a free online service for creating instant websites. You can set up your own website and start publishing content in less than a minute. This site allows you to change your site's look and feel by quickly switching between various designs from our collection of pre-made templates, and it also allows you to manage comments, documents, hyperlinks, photos, test, and table, as well as include media from other sites such as Youtube and Flicker. You don't need any technical skills to manage your website. But in case you do, there are lots of ways to use them: whether to create custom add-on applications or to customize what we have to offer. You only need a web browser for all of this, and remember, it's free!

### **History of Sauropol**

Sauropol is an online company that is based in Estonia and founded in the year 2000 by Saurus [\[1\]](#page-10-2). "The technology that is behind sauropol runs hundreds of mission-critical websites worldwide"<sup>[\[2\]](#page-10-3)</sup>. Some of the company's major competitors are Yola, Weebly, Edicy, Webnode, and Drupal <sup>[\[1\]](#page-10-2)</sup>. Mainly, this website is a tool that anyone can use to create a website of their own! Through the Sauropol website, the user is free to create a website or blog that has a hierarchical structure with multiple layouts  $[2]$ . What is really amazing is that it is completely free of charge!

 Sauropol uses "Saurus CMS (Content Management System) which is a web publishing software combining daily content management features with sophisticated site administration and development tools. With Saurus CMS you can easily set up any public website, extranet or intranet, manage user access and configure integration with 3rd party systems"<sup>[\[3\]](#page-10-4)</sup>.

[Back to top](#page-0-1)

## <span id="page-1-0"></span>**II. How does Sauropol work?**

1. Sauropol is an incredibly easy online website design software that is free to anybody who wants to use it. In order to start, visit [Sauropol](http://www.sauropol.com) and click the big sign up button in the middle of the screen. Upon creating a username and entering in valid email information, Sauropol redirects to the website the user has now created.

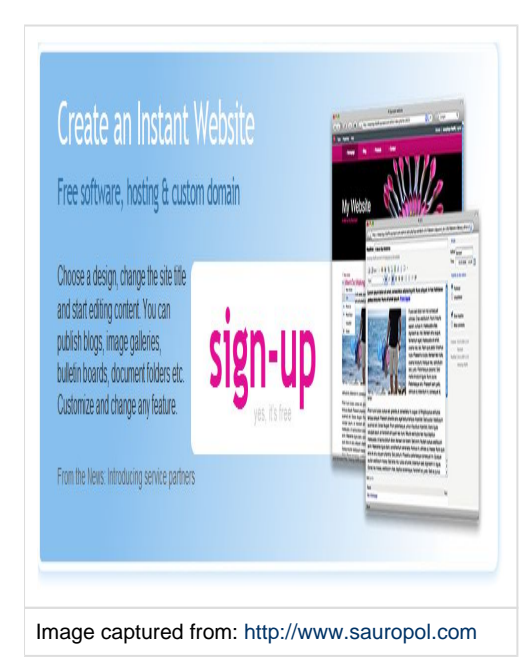

2. Once inside the website, a pop up will come up asking if you want to go through the hints to creating the website. It is advisable to do this; it's very short, only three hints, and describes the functions and accessible toolbars while creating. Take note of the toolbar at the top of the page with the drop-down menu "Properties" which leads to "Site Design." For each website, this is where the choices for many different page templates are that will give the website some life.

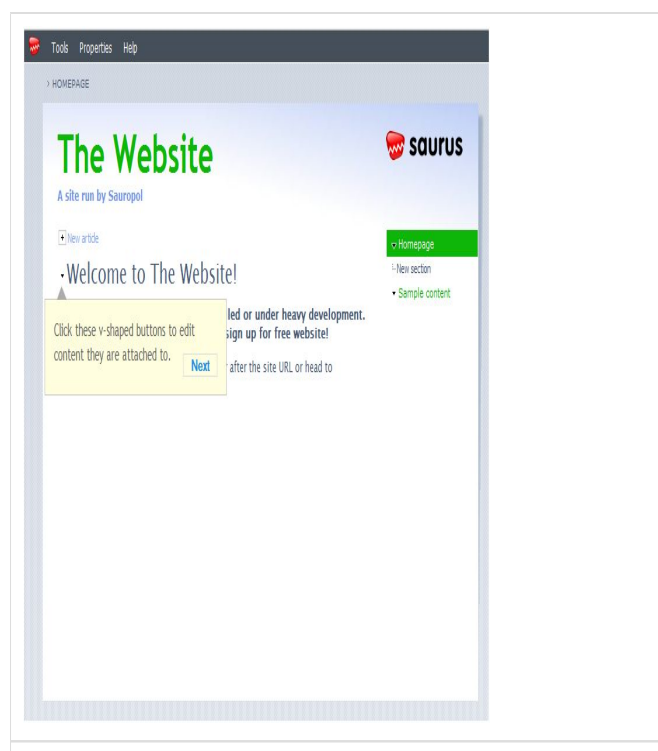

Image captured from: http://~username~.sauropol.com/editor/index. php

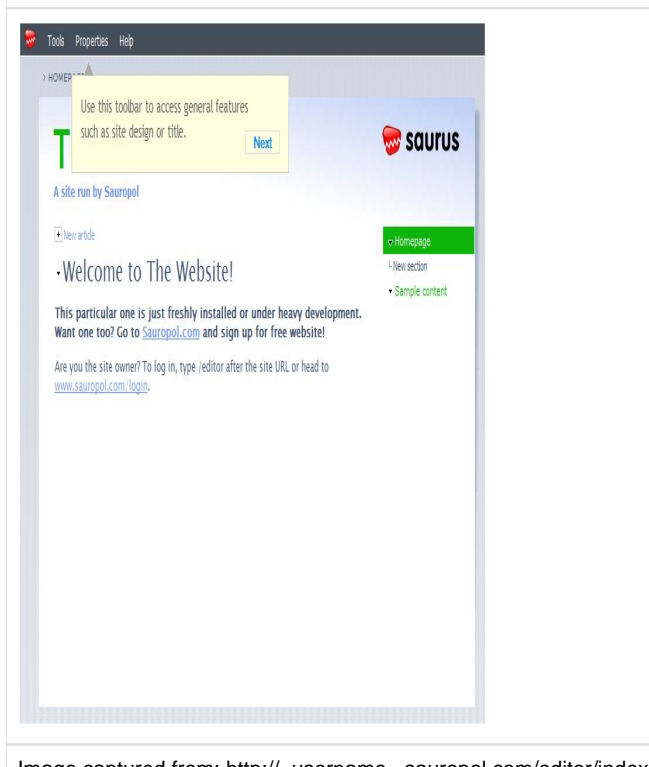

Image captured from: http://~username~.sauropol.com/editor/index. php

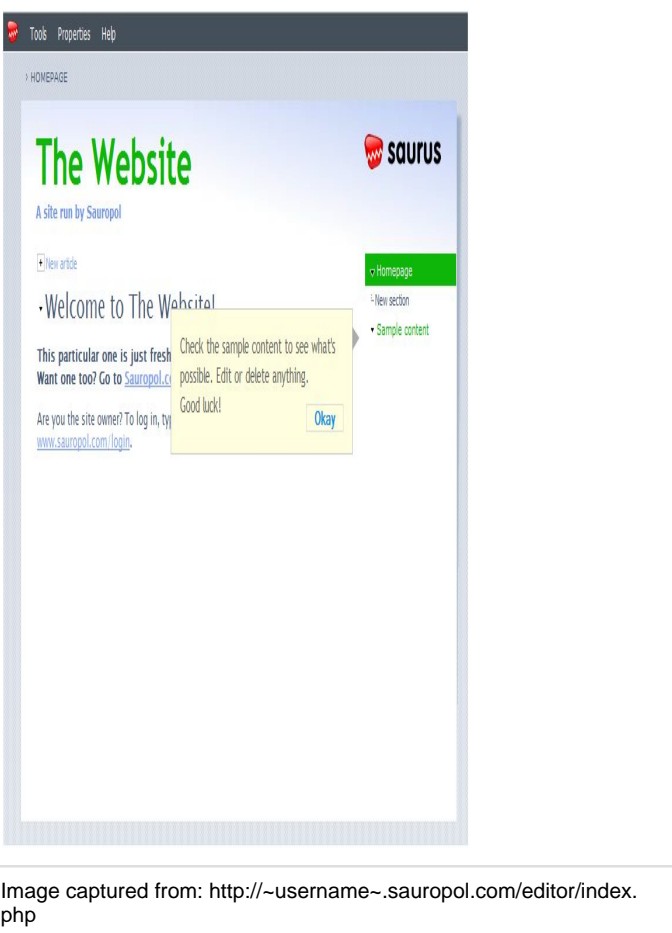

3. Beyond the design, the creation of the webpage is all up to the user. Play around! Have some fun! The options are endless when creating this page to a degree. There is only a certain amount of storage space available within the website, and all of this information can be found on the main Sauropol webpage.

Here are some website design options from Sauropol:

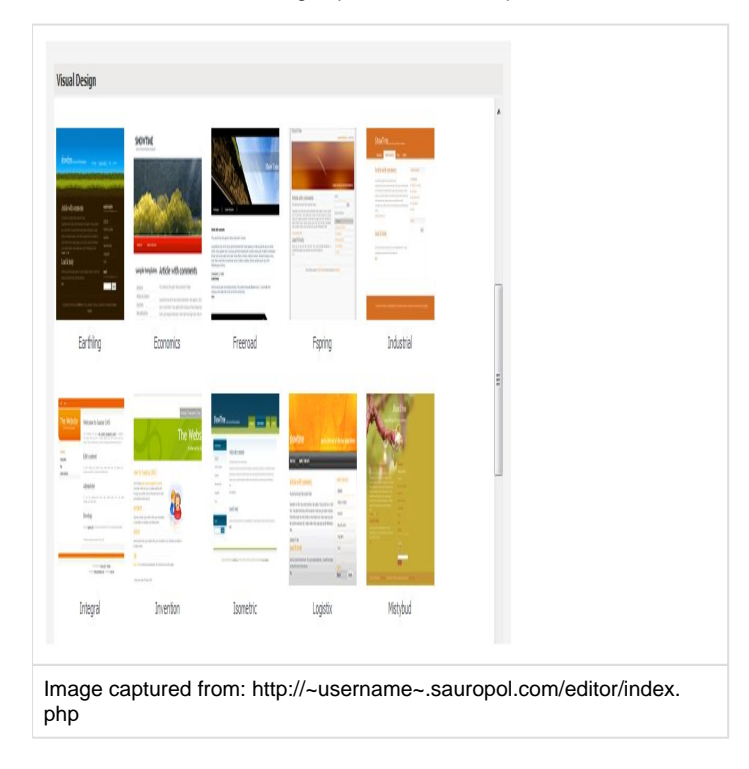

[Back to top](#page-0-1)

## <span id="page-4-0"></span>**III. How does Sauropol relate to other applications?**

 When editing a Sauropol website, the editing feature allows the user to copy text from a Microsof Office Word document and paste it into the website with almost any formatting from Word. The "Insert HTML" button allows the user to embed a video from a website like Youtube, a picture from a website like Photobucket, or a game from a website like AddictingGames. The user can insert any HTML code into the box that pops up and apply it to the website.

Sauropol has a relationship with Saurus CMS, its parent company, which is "the content management software behind each Sauropol site<sup>[\[4\]](#page-10-5)</sup>." Sauropol is hosted by The Planet, "to ensure reliability and excellent connection speeds<sup>[\[4\]](#page-10-5)</sup>."

Sauropol has recently created a Twitter page. View it here: [http://twitter.com/sauropol.](http://twitter.com/sauropol)

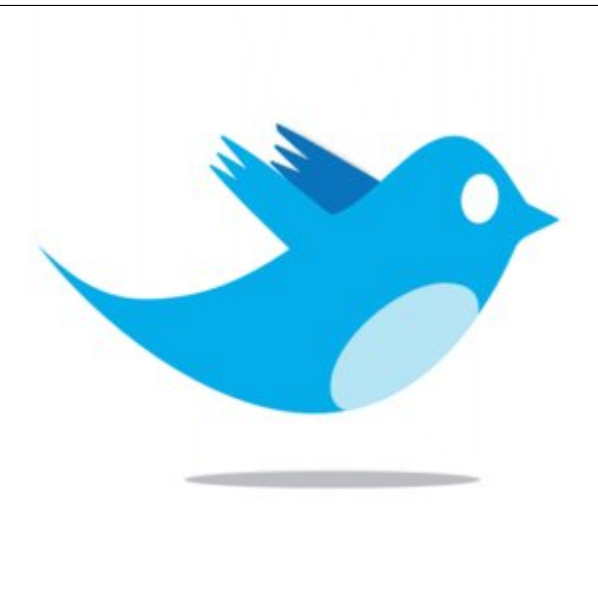

 Become a fan of Sauropol on Facebook.<http://www.facebook.com/sauropol> picture found on: <http://www.businesspundit.com/wp-content/uploads/2009/09/zztwitter.jpg>

#### **Service Partners**

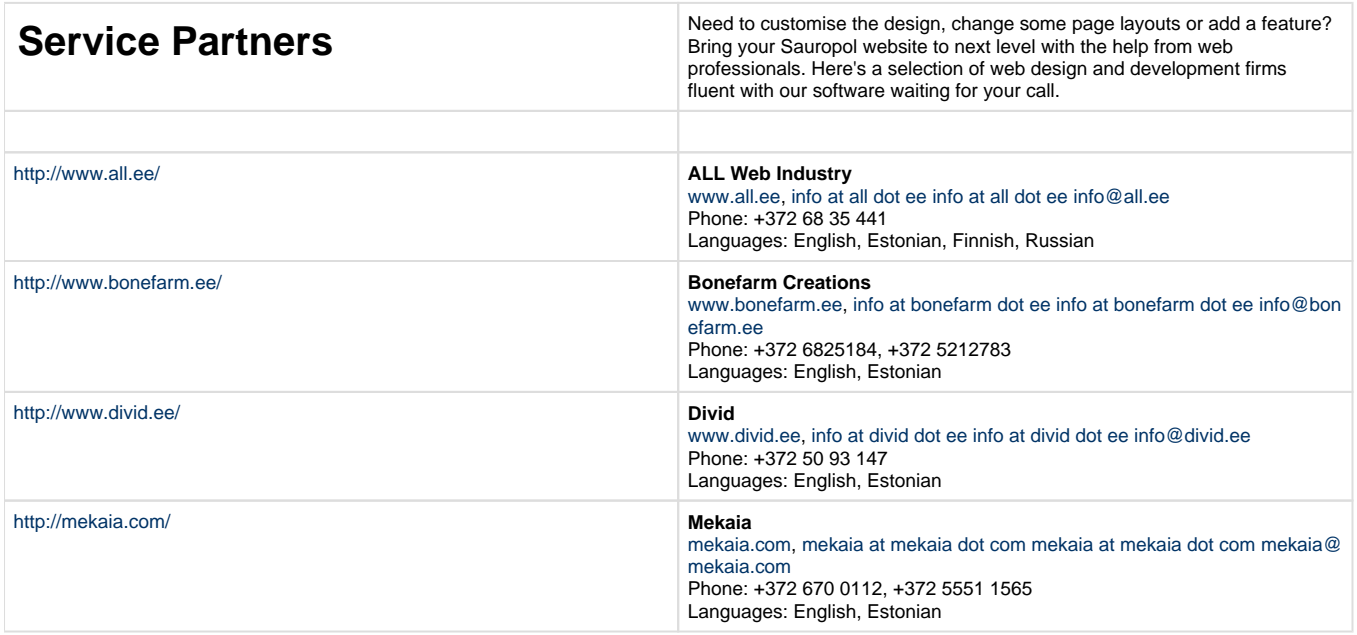

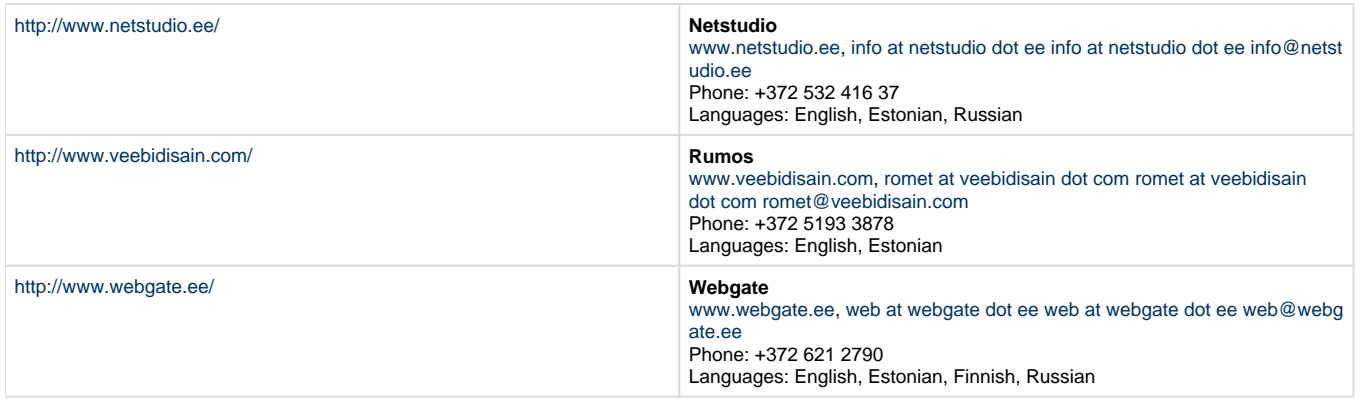

Information captured from <http://www.sauropol.com/services/>

[Back to top](#page-0-1)

## <span id="page-5-0"></span>**IV. What makes Sauropol unique?**

 There are many unique ways to use the Sauropol application. During the first sign up process, custom domain names are created specifically for the new website being created. Anyone is able to create a website. There are no programming skills necessary. Bulletin boards, image galleries, documents folders, and blogs as well as websites can be created on Sauropol. As previously stated, this site allows video streaming from YouTube and Flickr onto webpages. It is also possible to connect to Sauropol through Facebook, Twitter, and Skype. Saurpol has many designs and layouts to choose from as well as an option to upload an original design. Additionally, the website allows management of text, tables, and hyperlinks. Sauropol gradually adds new features; therefore, there is no upgrades or new things to purchase. If any questions are present, web professionals are there to answer them $^{[2]}$  $^{[2]}$  $^{[2]}$ .

# **Blog**

# Major software update

> 7 days ago by René Lasseron | 2 comments

We have updated the content management software that runs Sauropol sites to bring you these great new features:

- File Manager has been completely reworked and features now multiple file upload and greatly enhanced usability. Oh, and it also loads much faster.
- ▶ Article editor got "normal" selection in fonts drop-down to remove current style, "show blocks" feature and shortcut Ctrl-S to save current article.
- ▶ Galleries: The album editor has been completely rewritten. You can now create albums without using File manager at all - just choose "New album" and mass-upload images. These images are also accessible via File manager as a new subfolder with the album name is created. Alternatively, you can choose existing folder of images when creating an album as before. We also added human friendly URLs to albums.
- ▶ Web browser support: The software now works with all modern browsers.
- Facelift of editor toolbar and login screens.
- Interface language: You can now choose the language for the user interface when you login. Currently, only English and Estonian are available, but look for more in future.
- $\triangleright$  Countless fixes and performance tweaks.

In case your're interested in details, check the Saurus CMS version log - we upgraded from version 4.5.7 to 4.6.3.

Image captured from:<http://www.sauropol.com/blog>(Date: 11-29-2009)

#### [Back to top](#page-0-1)

## **VI. Examples of educational/potential value of Sauropol**

<span id="page-6-0"></span> Sauropol can be used in a lot of different educational aspects. As a teacher, you could create a class website that lists past and future assignments and post the notes for that week in document folders. Also, the teacher, students, and parents or guardians could post comments on the website's blog or in the news lists for activities that are coming up in your classroom. This would allow parents or guardians to stay involved with their student in the classroom. Teachers could create quick websites for individual lessons using Sauropol's hierarchical structures and layouts, thereby introducing material to students. These lesson websites can include pictures, videos, tables, hyperlinks to other helpful websites, and quizzes for review. That way a student can go to those websites to review the past lessons. Additionally, it allows a teacher a fresh new way to introduce material to students that can keep them interested and involved. Another example of how Sauropol could be used in the educational aspect is to conduct an assignment for the students to create their own informational website as a class or individually. Students could present their information on the website to their peers. The students could then take notes on the information and eventually be tested over the material. This type of activity teaches students about website creating and presenting, and about research and the material that the lesson will be covering.

Sauropol can be used in many educational ways. These are just a few.

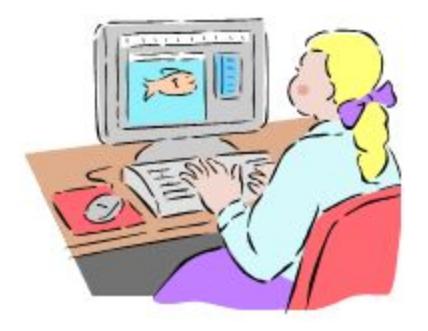

Image taken from Microsoft Office Clipart.

[Back to top](#page-0-1)

## <span id="page-7-0"></span>**VII. How can Sauropol be used within a business/industry training situation?**

 Blogging, accessing presentations, training, showing various types of product pictures: these are the many services Sauropol provide for companies. Everyone knows what a pain training situations can be, and Sauropol can be utilized to make these situations less of a headache. Sauropol could give businesses an opportunity to educate their employees, and would make it for the trainees to locate the material. This will help the trainees learn what they need to know prior to starting their position at a company. Blogging is becoming more prominent is today's world, and Sauropol also utilizes blogging. Blogging is a way companies can keep in touch with prior, current, and future customers. Customer service quality would rise for the company if they use this feature, and could help companies deal with some, if not all, issues first hand. Organization is the key to running a good business, and Sauropol can be used for organization. With this feature, business material can be organized to allow employees and possible customers to easily locate material such as products, services, and link presentations that will allow the customer or employer immediate connection to their needs and wants. Organization is not the last feature that can be used by using Sauropol. Sauropol can also allow companies to showcase its environment to extend and further their clientele. Many templates are offered on Sauropol, and also a user would have the ability to make their own template. These templates would help a company portray themselves in whatever light they want to be portrayed in. It could be a professional look, a fun look, a mixture of the two, etc. Finally, Sauropol can help a new company promote themselves on the Internet, and also will provide many ways to advertise its name.

[Back to top](#page-0-1)

## <span id="page-7-1"></span>**VIII. How can Sauropol be used in other countries?**

 Due partially to the fact that it is a European based website, Sauropol boasts the ability to create multi-lingual and non-English websites. This promotes usage of Sauropol across the world. If a user needs any further assistance, Sauropol offers services needs via phone or e-mail from various web design and development firms that are very familiar with their software. These firms include ALL Web Industry, Netstudio, Rumos, and Webgate, among others<sup>[\[7\]](#page-10-6)</sup>. These firms offer multiple language need (all include English and Estonian and a few include Finish and Russian). Information on how to contact these companies can be found on the website. The use of multiple languages in the service department encourages more individuals and companies to utilize the resources found at Sauropol.com.

 On an even broader scale, Saurus, the web-software company that created Sauropol, has strong ties with its global partners. Saurus has global partners in Canada, Hungary, Indonesia, Ireland, Italy, Latin-America, Norway, Sweden, and Switzerland<sup>[\[7\]](#page-10-6)</sup>. In addition, 500 corporate websites and intranets use the software. Included in this list of clients are such as [The Parliament of Estonia](http://www.riigikogu.ee/?lang=en), [Avis](http://www.avis.com) , and [Danske Bank](http://www.danskebank.com/en-uk/Pages/default.aspx)  $^{[2][7]}$  $^{[2][7]}$  $^{[2][7]}$  $^{[2][7]}$ . Coming from such a globally respected company, Sauropol understands the importance of connecting people from all over the world.

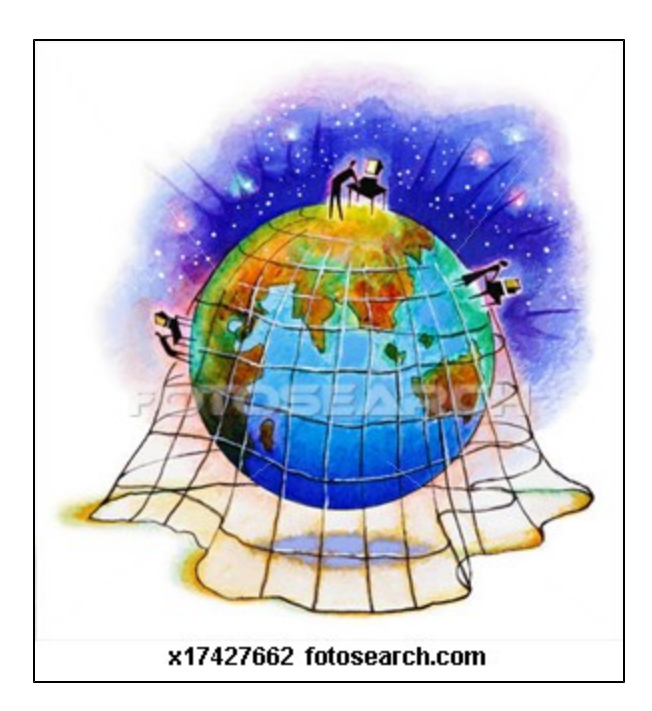

Image captured from:

[http://comps.fotosearch.com/comp/FSD/FSD408/people-using-computers\\_~x17427662.jpg](http://comps.fotosearch.com/comp/FSD/FSD408/people-using-computers_~x17427662.jpg)

[Back to top](#page-0-1)

## <span id="page-8-0"></span>**V. Lesson plans using Sauropol**

 Sauropol can even be used in the classroom: Teachers can use Sauropol in their lessons in a wide variety of ways. Students in elementary school, secondary school, and post-secondary school can use Sauropol at their individual levels to help them accomplish their assignments. The Internet is a very popular tool in school today, and Sauropol is an easy, free site that anyone can use to become firmiliar with creating a webpage. The following lesson plans demonstrate Sauropol being used within education.

[Back to top](#page-0-1)

#### <span id="page-8-1"></span>**Elementary**

**Endangered Species Experience** Lesson Plan:

[Create to Educate lesson plan.pdf](https://wiki.itap.purdue.edu/download/attachments/10397891/Create%20to%20Educate%20lesson%20plan.pdf?version=2&modificationDate=1258072436000&api=v2)

[Create to Educate lesson plan.docx](https://wiki.itap.purdue.edu/download/attachments/10397891/Create%20to%20Educate%20lesson%20plan.docx?version=2&modificationDate=1258072448000&api=v2)

**Reading Experience**

Lesson Plan:

[Favorite Book Lesson Plan.pdf](https://wiki.itap.purdue.edu/download/attachments/10397891/Favorite%20Book%20Lesson%20Plan.pdf?version=6&modificationDate=1259633977000&api=v2)

[Favorite Book Lesson Plan.docx](https://wiki.itap.purdue.edu/download/attachments/10397891/Favorite%20Book%20Lesson%20Plan.docx?version=1&modificationDate=1259538854000&api=v2)

**Ocean Experience**

Lesson Plan:

[Ocean Creatures Lesson Plan.pdf](https://wiki.itap.purdue.edu/download/attachments/10397891/Ocean%20Creatures%20Lesson%20Plan.pdf?version=1&modificationDate=1259539302000&api=v2)

[Ocean Creatures Lesson Plan.docx](https://wiki.itap.purdue.edu/download/attachments/10397891/Ocean%20Creatures%20Lesson%20Plan.docx?version=1&modificationDate=1259539353000&api=v2)

[Back to top](#page-0-1)

#### **Secondary**

<span id="page-9-0"></span>**Solar System Experience**

Lesson Pan:

[Solar System Lesson Plan.docx](https://wiki.itap.purdue.edu/download/attachments/10397891/solar%20system%20lesson%20plan.docx?version=2&modificationDate=1258139692000&api=v2)

[Solar System Lesson Plan.pdf](https://wiki.itap.purdue.edu/download/attachments/10397891/solar%20system%20lesson%20plan.pdf?version=1&modificationDate=1259629996000&api=v2)

#### **Concentration Camp Experience**

Lesson Plan:

[Concentration Camp Lesson Plan.pdf](https://wiki.itap.purdue.edu/download/attachments/10397891/Concentration%20Camp%20Lesson%20Plan.pdf?version=1&modificationDate=1259630901000&api=v2)

[Concentration Camp Lesson Plan.docx](https://wiki.itap.purdue.edu/download/attachments/10397891/Concentration%20Camp%20Lesson%20Plan.docx?version=1&modificationDate=1259630957000&api=v2)

#### **Web Posting Experience**

Lesson Plan:

[Web Posting Lesson Plan.pdf](https://wiki.itap.purdue.edu/download/attachments/10397891/Web%20Posting%20Lesson%20Plan.pdf?version=1&modificationDate=1259631161000&api=v2)

[Web Posting Lesson Plan.docx](https://wiki.itap.purdue.edu/download/attachments/10397891/Web%20Posting%20Lesson%20Plan.docx?version=2&modificationDate=1259632161000&api=v2)

#### **English Grammar Experience**

Lesson Plan:

[English Grammar Lesson Plan.pdf](https://wiki.itap.purdue.edu/download/attachments/10397891/English%20Grammar%20Lesson%20Plan.pdf?version=1&modificationDate=1259631425000&api=v2)

[English Grammar Lesson Plan.docx](https://wiki.itap.purdue.edu/download/attachments/10397891/English%20Grammar%20Lesson%20Plan.docx?version=1&modificationDate=1259631460000&api=v2)

[Back to top](#page-0-1)

#### <span id="page-9-1"></span>**Post-secondary**

**Profile Paper Experience** Lesson Plan: [Profile paper with evaluations.doc](https://wiki.itap.purdue.edu/download/attachments/10397891/Profile%20paper%20with%20evaluations.doc?version=1&modificationDate=1258317942000&api=v2) [Profile paper with evaluations.pdf](https://wiki.itap.purdue.edu/download/attachments/10397891/Profile%20paper%20with%20evaluations.pdf?version=1&modificationDate=1258317963000&api=v2) **Genetics Experience** [Genetics Lesson Plan.pdf](https://wiki.itap.purdue.edu/download/attachments/10397891/Genetics%20Lesson%20Plan.pdf?version=1&modificationDate=1259632339000&api=v2) [Genetics Lesson Plan.docx](https://wiki.itap.purdue.edu/download/attachments/10397891/Genetics%20Lesson%20Plan.docx?version=1&modificationDate=1259632386000&api=v2) **Service Learning Experience** Lesson Plan: [Service Learning Lesson Plan.pdf](https://wiki.itap.purdue.edu/download/attachments/10397891/Service%20Learning%20Lesson%20Plan.pdf?version=1&modificationDate=1259632658000&api=v2) [Service Learning Lesson Plan.docx](https://wiki.itap.purdue.edu/download/attachments/10397891/Service%20Learning%20Lesson%20Plan.docx?version=1&modificationDate=1259632704000&api=v2) **Heath Industry Learning Experience** Lesson Plan:

[Health Industry Lesson Plan.doc](https://wiki.itap.purdue.edu/download/attachments/10397891/Health%20Industry%20Lesson%20Plan.doc?version=2&modificationDate=1258557943000&api=v2)

Health Industry Lesson Plan.pdf

List of Careers:

[Different Fields in the Health Industry.doc](https://wiki.itap.purdue.edu/download/attachments/10397891/Different%20Fields%20in%20the%20Health%20Industry.doc?version=1&modificationDate=1258557286000&api=v2)

Different Fields in the Health Industry.pdf

<http://school.discoveryeducation.com/lessonplans/programs/healthcareers/>

[Back to top](#page-0-1)

#### **Our group's lesson plans**

#### **6th-8th Grade Lesson Plan- Physical Fitness**

- **[^Workout 1 lesson plan.docx](https://wiki.itap.purdue.edu/download/attachments/10397891/Workout%201%20lesson%20plan.docx?version=1&modificationDate=1298421771000&api=v2)**
- **[^Workout 1 lesson plan.pdf](https://wiki.itap.purdue.edu/download/attachments/10397891/Workout%201%20lesson%20plan.pdf?version=1&modificationDate=1298421834000&api=v2)**

#### **2nd grade Lesson Plan- Money**

- **[^MakingCentsLessonPlan.docx](https://wiki.itap.purdue.edu/download/attachments/10397891/MakingCentsLessonPlan.docx?version=1&modificationDate=1298435966000&api=v2)**
- **[^MakingCentsLessonPlan.pdf](https://wiki.itap.purdue.edu/download/attachments/10397891/MakingCentsLessonPlan.pdf?version=2&modificationDate=1298435878000&api=v2)**

#### **3rd-5th grade Lesson Plan- Roman Empire**

- **[^project 1 lesson plan.docx](https://wiki.itap.purdue.edu/download/attachments/10397891/project%201%20lesson%20plan.docx?version=1&modificationDate=1298486830000&api=v2)**
- **[^pdfproject 1 lesson plan.docx.pdf](https://wiki.itap.purdue.edu/download/attachments/10397891/pdfproject%201%20lesson%20plan.docx.pdf?version=1&modificationDate=1298492525000&api=v2)**

## **IX. References**

- <span id="page-10-0"></span>1. <http://www.crunchbase.com/company/saurus>
- <span id="page-10-3"></span><span id="page-10-2"></span>2. <http://www.sauropol.com>
- <span id="page-10-4"></span>3. <http://www.saurus.info/products>
- <span id="page-10-5"></span>4. <http://www.sauropol.com/features#stay-secure>
- 5. <http://www.articlesbase.com/web-design-articles/website-application-development-companies-enhance-business-prospects-737182.html>
- 6. <http://school.discoveryeducation.com/lessonplans/programs/healthcareers/>
- <span id="page-10-6"></span>7. <http://www.saurus.info/partners>

[Back to top](#page-0-1)

## <span id="page-10-1"></span>**X. Other Resources**

----

[Showcase Handout|^Publication1[111](https://wiki.itap.purdue.edu/display/INSITE/1).pub]

#### [Showcase Poster Printouts](https://wiki.itap.purdue.edu/download/attachments/10397891/Poster%20Printouts.pptx?version=1&modificationDate=1260226703000&api=v2)

Click here to find the page where everyone will need to post research: [Sauropol Research Page](https://wiki.itap.purdue.edu/display/INSITE/Sauropol+Research+Page)

Click here to view the IP page: [Sauropol International Partner Communication](https://wiki.itap.purdue.edu/display/INSITE/Sauropol+International+Partner+Communication)